# **Transifex**

#### Localizing your application

Apostolos Bessas

mpessas@indifex.com

Feb. 2012

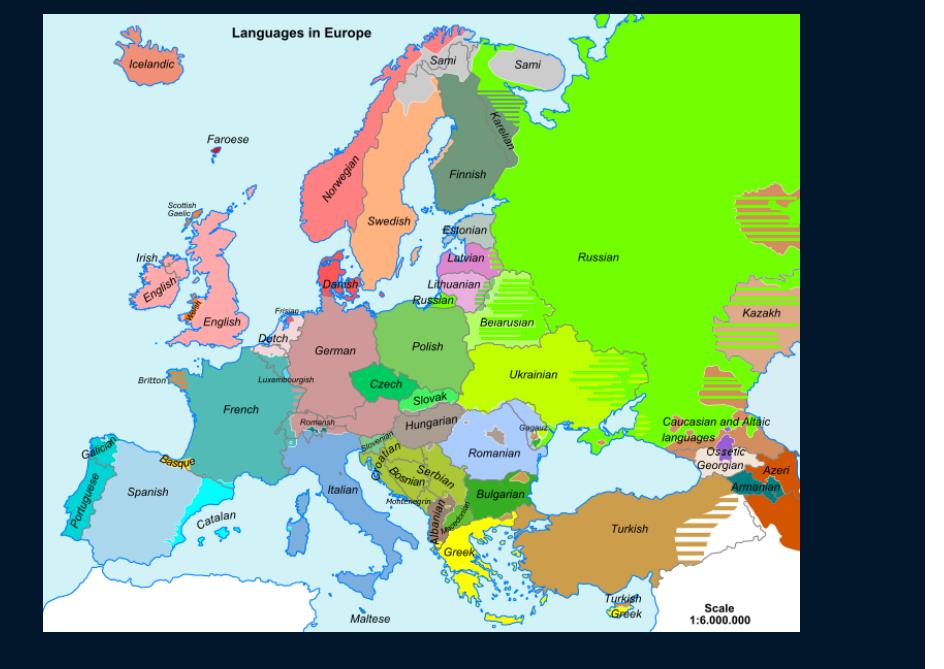

http://en.wikipedia.org/wiki/File:Rectified\_Languages\_of\_Europe\_map.png

## **i18n and l10n**

.Adapt your software to multiple languages and cultures.

## **Examples of i18n formats**

- **→** gettext (PO/POT files)
- $\rightarrow$  Qt (.ts files)
- $\rightarrow$  Java .properties files
- $\rightarrow$  Android .xml files
- $\rightarrow$  Apple .strings files

#### 1. Mark strings accordingly.

**from gettext import** ugettext **as** \_ msg = \_("The translation resource '**%s**' was deleted.")

#### 1. Mark strings accordingly.

**from gettext import** ugettext **as** \_ msg = \_("The translation resource '**%s**' was deleted.")

#### 2. Extract them.

xgettext file.py

#### 1. Mark strings accordingly.

**from gettext import** ugettext **as** \_ msg = \_("The translation resource '**%s**' was deleted.")

2. Extract them.

xgettext file.py

3. Translate them.

#### 1. Mark strings accordingly.

**from gettext import** ugettext **as** \_ msg = \_("The translation resource '**%s**' was deleted.")

2. Extract them.

xgettext file.py

- 3. Translate them.
- 4. Create binary files. msgfmt message.po

#### 1. Mark strings accordingly.

**from gettext import** ugettext **as** \_ msg = \_("The translation resource '**%s**' was deleted.")

2. Extract them.

xgettext file.py

- 3. Translate them.
- 4. Create binary files. msgfmt message.po
- 5. Release!

#### 1. Mark strings accordingly.

**from gettext import** ugettext **as** \_ msg = \_("The translation resource '**%s**' was deleted.")

#### 2. Extract them.

xgettext file.py

## 3. Translate them?

- 4. Create binary files. msgfmt message.po
- 5. Release!

## **Translators**

- 1. Checkout PO files from repo.
- 2. Talk/send emails to each other.
- 3. Install/use translation tools.
- 4. Collect all those translation files.
- 5. Repeat!

## **Where does Transifex fit in?**

- **→** Open-source
- $\rightarrow$  Team management/Communication
- **→** Workflow management
- **→** Quality control
- $\rightarrow$  Tools for translators
- $\rightarrow$  Pull from repo automatically
- $\rightarrow$  Use many formats in the same project
- **→ Crowdsourcing**
- $\rightarrow$  Translation Memory

## **Create a project**

#### You can always let us guess project details»

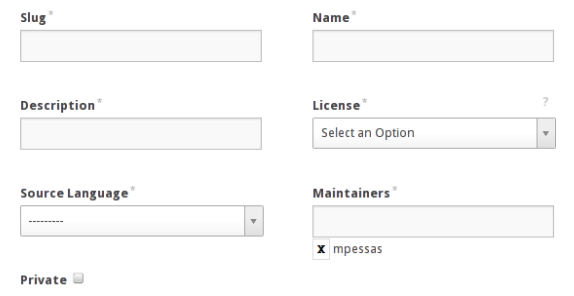

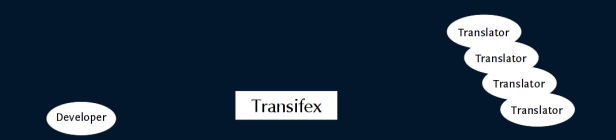

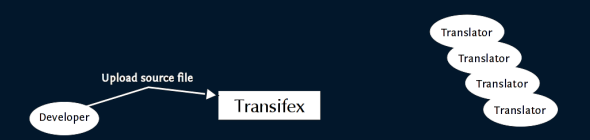

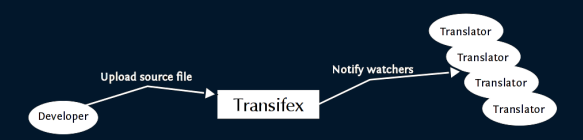

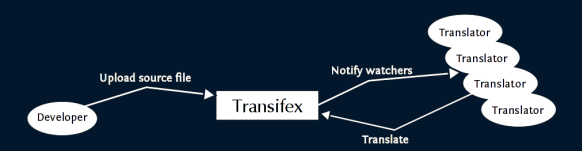

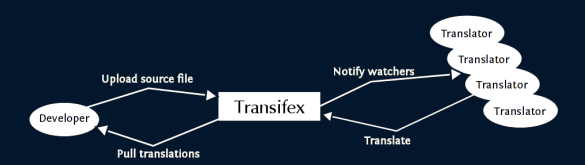

## **Transifex client**

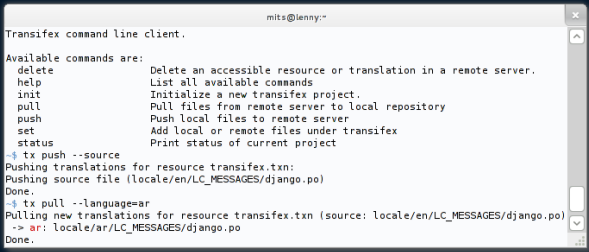

## **Lotte**

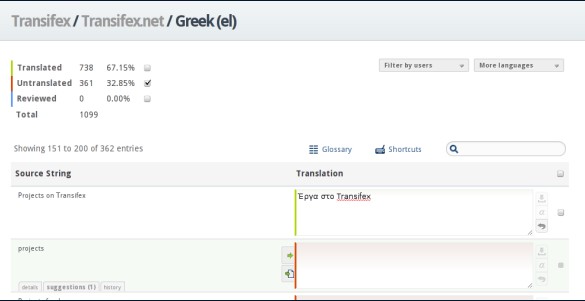

## **Installation**

python setup.py install

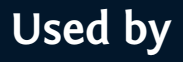

- $\rightarrow$  fedora
- $\rightarrow$  django
- ➜ meego
- → Joomla opentranslators

# **The project**

- ➜ http://code.indifex.com/transifex/
- ➜ https://www.transifex.net
- → #transifex on Freenode
- ➜ http://groups.google.com/group/transifex-devel
- ➜ http://help.transifex.net